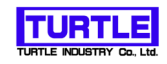

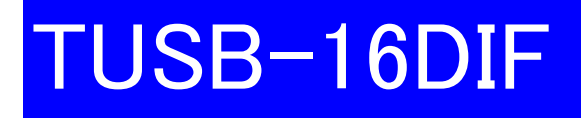

# USBインタフェース付きDIOボード

# 取扱い説明書

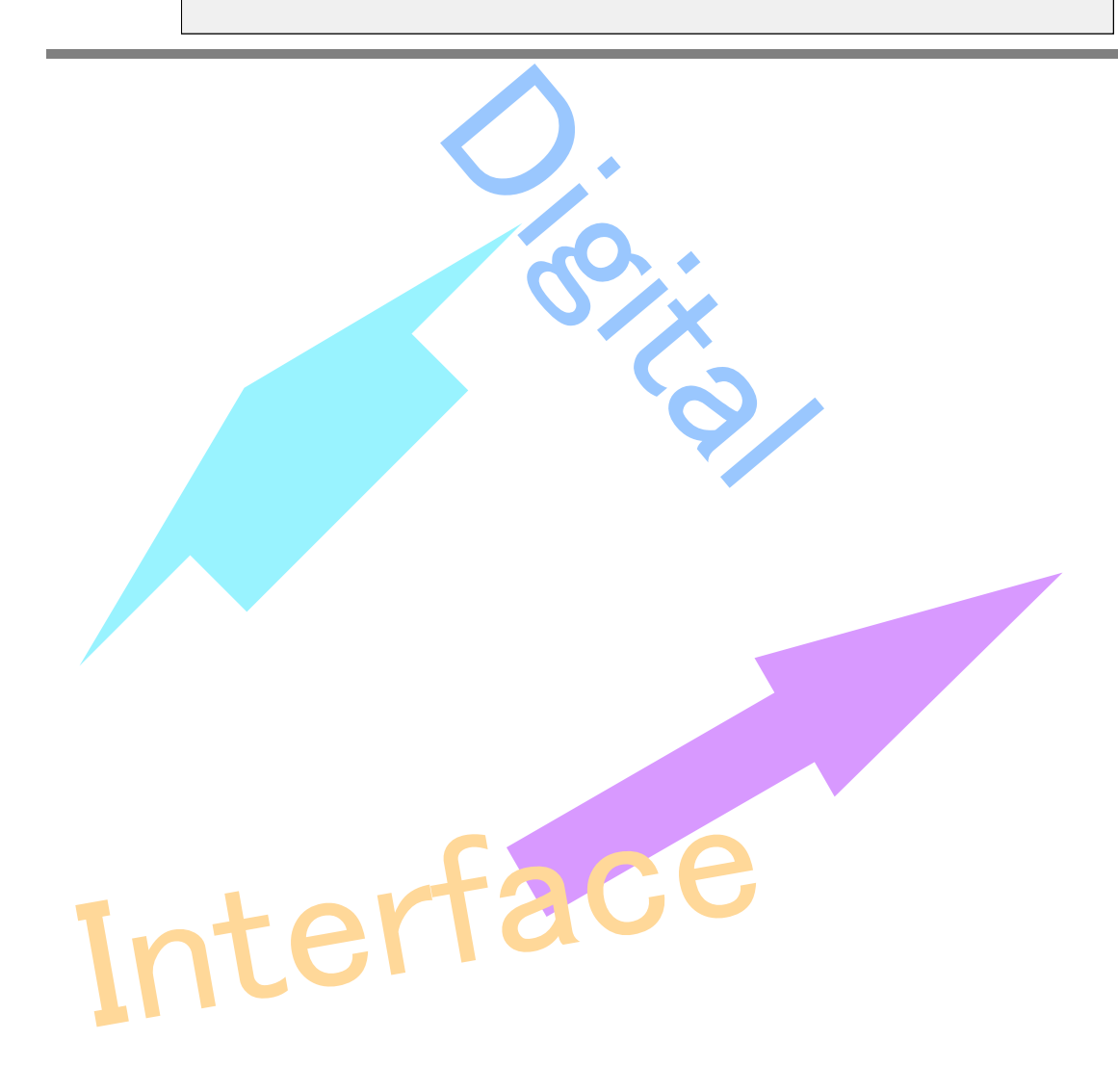

### 本文中のマークについて(必ず始めにお読み下さい)

この取扱説明書には、あなたや他の人々への危害や財産への損害を未然に防ぎ、本製品を 安全にお使いいただくために、守っていただきたい事項を示しています。 その表示と図記号の意味は次のようになっています。内容をよみ理解してから本文をお読 み下さい。

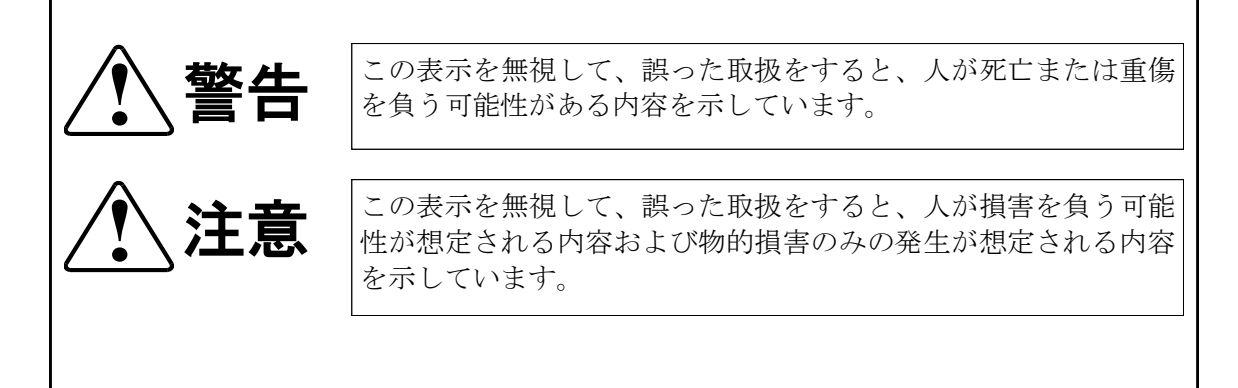

- ① 製品の仕様および取扱説明書の内容は予告なく変更することがあります。
- ② 本製品および本取扱説明書の一部または全部を無断転載することは禁じられています。
- ③ 本取扱説明書の内容は万全を期して作成いたしましたが、万が一ご不審な事やお気づ きの事がございましたら、(株)タートル工業 サービス課までご連絡下さい。
- ④ 当社では、本製品の運用を理由とする損失、逸失利益等の請求につきましては、上記に関 わらずいかなる責任も負いかねますので、予めご了承下さい。
- ⑤ 本製品は、人命に関わる設備や機器、高度な信頼性を必要とする設備や機器などへの組込 や制御などへの使用は意図されておりません。これら設備や機器などに本装置を使用され 人身事故、財産損害などが生じても、当社はいかなる責任も負いかねます。
- ⑥ 本製品およびソフトウェアが外国為替及び外国貿易管理法の規定により戦略物資(又は役 務)に該当する場合には日本国外へ輸出する際に日本国政府の輸出許可が必要です。

©2019Turtle Industry Co., Ltd. All rights reserved. 株式会社タートル工業の許可なく、本書の内容の複製、改変などを行うことはできません。

Microsoft, Windows, Windows NT, は、米国Microsoft Corporationの米国およびその他の国 における登録商標または商標です。

その他、記載されている会社名、製品名は、各社の商標および登録商標です。

## 使用上の警告と注意

**!** 警告

入出力端子に仕様に規定された信号以上の高電圧をかけな いで下さい。高電圧をかけると感電の危険性と装置破損の 可能性があります。

電源アダプタは指定の物をご使用下さい。誤った電源を入 力すると感電の危険性と装置破損の可能性があります。

水や薬品のかかる可能性のある場所でご使用ならさないで ください。火災やその他の災害の原因となる可能性があり ます。

発火性ガスの存在するところでご使用なさらないでくださ い。引火により火災、爆発の可能性があります。

煙や異臭の発生した時は直ちにご使用をおやめ下さい。 ACアダプタおよびUSBケーブルを取り外し、当社サービ ス課までご相談下さい。

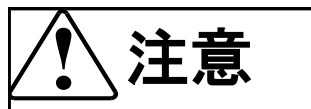

温度の高い場所では使用しないでください。故障や火災の 原因となります。

不安定な所には設置しないでください。落下によりけがを する恐れがあります。

腐食性のあるガスの存在するところでは使用しないで下さ い。故障や火災の原因となります。

# 目次

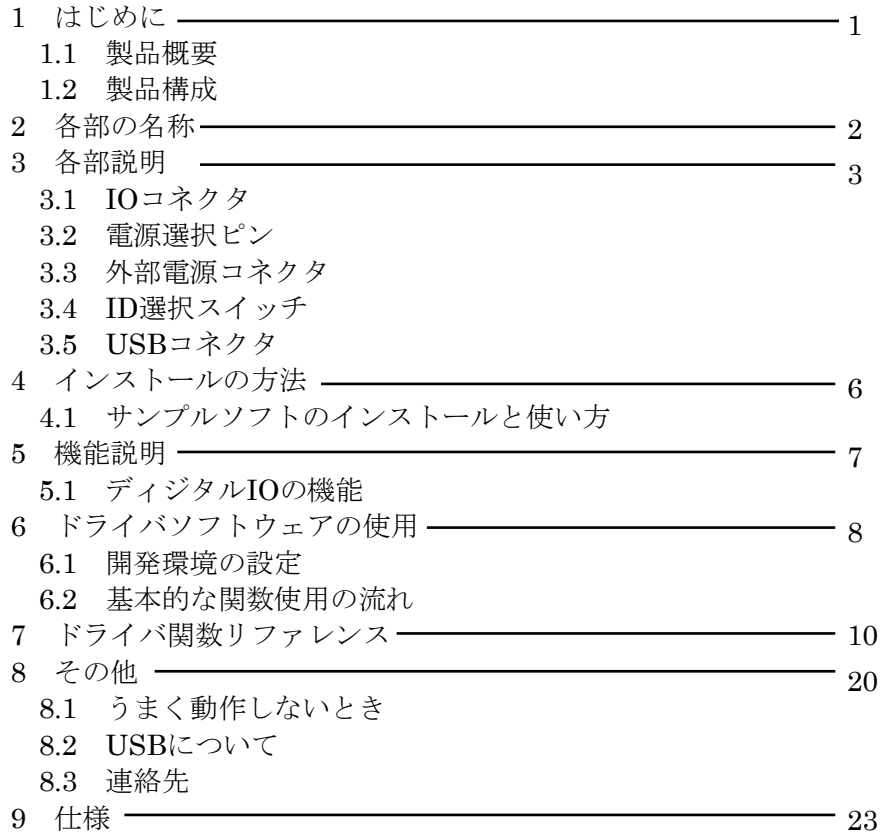

## 1 はじめに

この度は、(株) タートル工業製のUSBインターフェース付きディジタルイ ンターフェースボードTUSB-16DIFをお買い求めいただき、誠にありがとう ございます。

本書は、本製品の特徴、使用方法、取扱における注意事項、その他本製品に関 する情報など、本製品をご使用される上で必要な事項について記述されており ます。

本製品の使用には製品の性質上、若干の電子回路の知識を必要とします。誤っ た使用をすると本製品の破損だけでなく重大な事故が発生する事も考えられま す。本書の内容をよくご理解の上、正しくご使用下さる様お願いします。

#### 1.1 製品概要

本製品は、先進のインタフェースであるUSB( Universal Serial Bus)を使用し たインターフェースボードです。各種電子機器とUSBによりPCとの接続を可 能にします。ドライバソフトウェアおよびVisual C++ 6.0 と Visual Basic 6.0 のサンプルソフトウェアを利用できますので、これらの応用によって短時間に 利用する事が可能です。

### 1.2 製品構成

本製品には以下の物が含まれます。

- ① TUSB-16DIF本体
- ② USBケーブル(1m)
- ③ 34Pボックスヘッダ
- ④ 電源入力用コネクタキット
- ⑤ ショートプラグ(ピンヘッダに取り付け済み)

不足品などがあれば、当社サービス課までご連絡下さい。

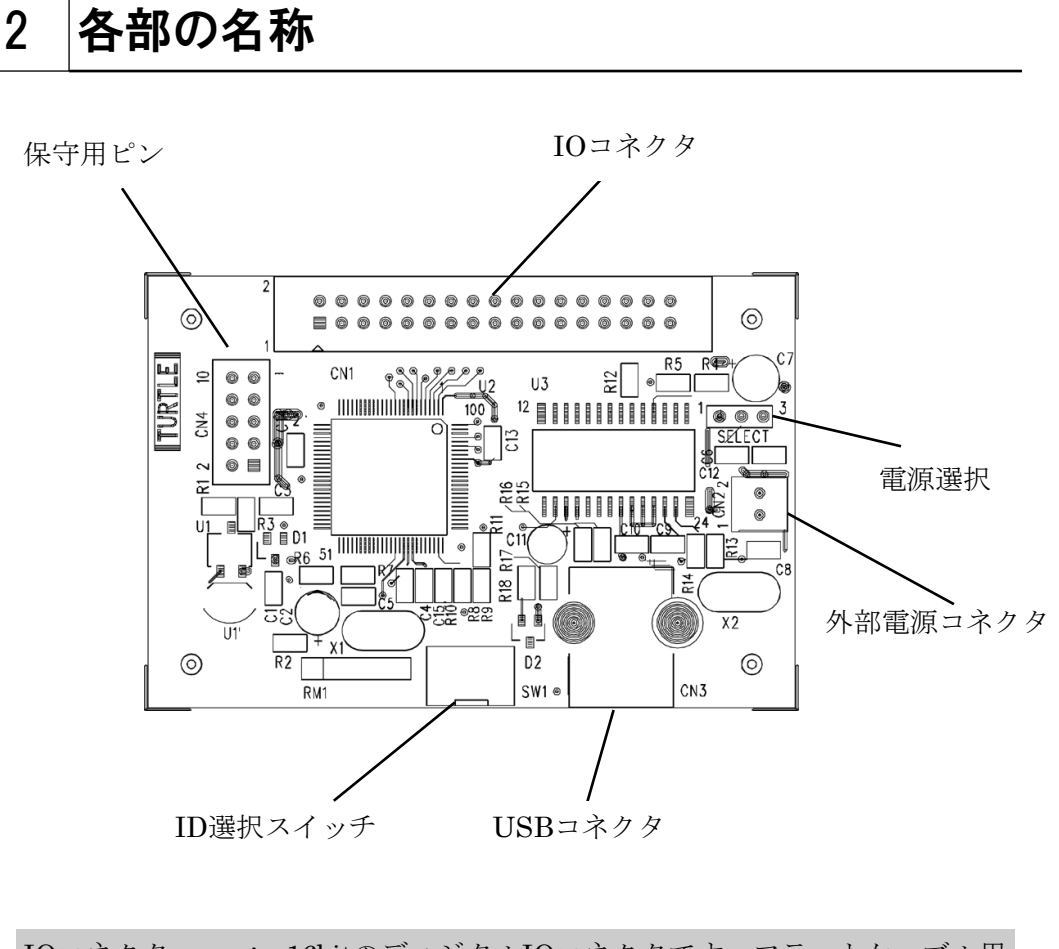

- IOコネクタ : 16bitのディジタルIOコネクタです。フラットケーブル用 34ピンヘッダを実装可能です。
- 電源選択 : USB電源と拡張電源のどちらで動作させるのか選択しま す。
- 外部電源コネクタ: 拡張電源を使用する場合にはここから入力します。
- USBコネクタ : 付属のUSBケーブルを接続します。
- ID選択スイッチ : 装置IDを選択します。
- 保守用ピン : 製造作業用のピンです。なにも接続しないで下さい。

## 各部説明

### 3.1 IOコネクタ

ディジタル入出力コネクタです。

ケーブル側コネクタ : ヒロセ電機(株)製 HIF3BA-34D-2.54Rまたは同等品

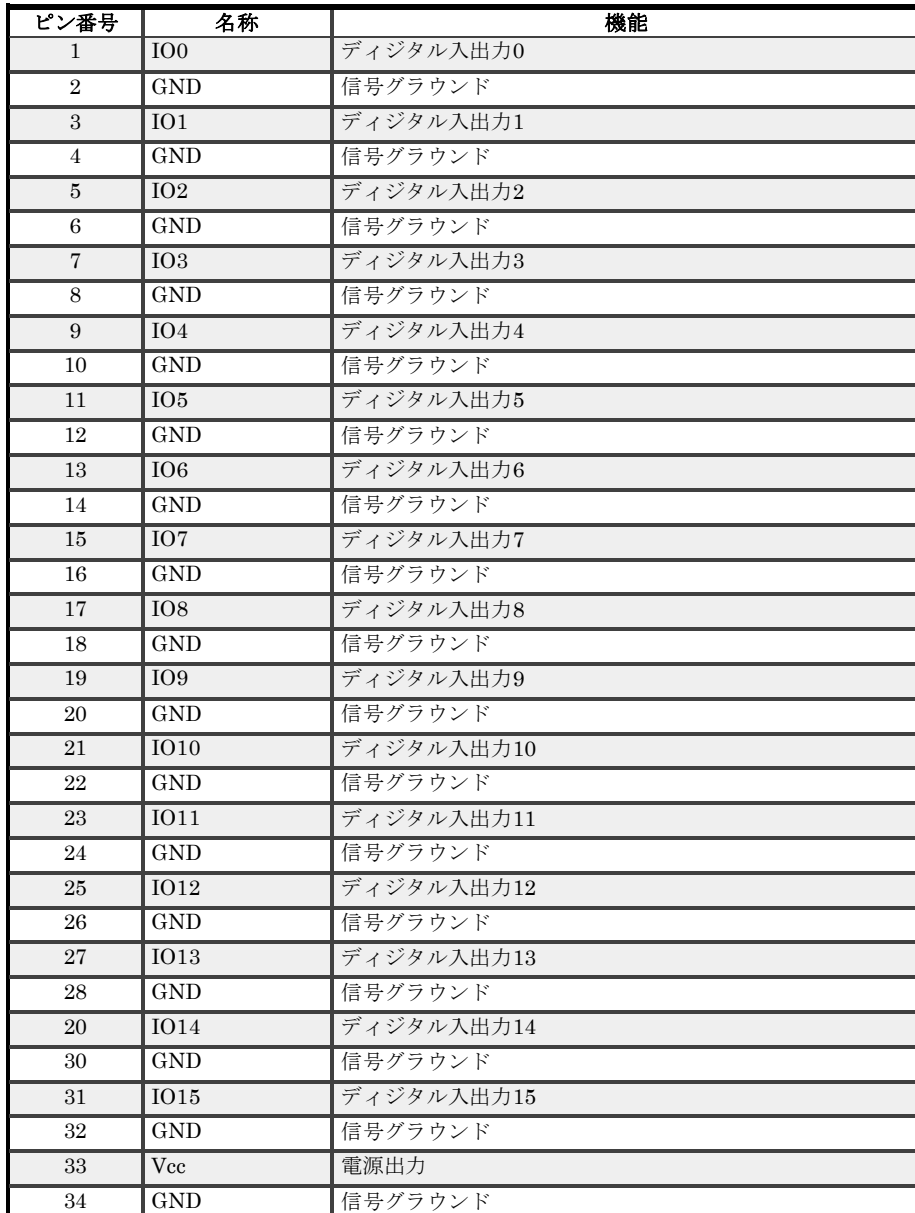

- ※ ディジタル入出力端子は電源投入時は入力となっております。
- ※ ディジタル入出力端子のソース電流は各端子とも2mA合計30mA以下となりま す。
- ※ ディジタル入出力0~7のシンク電流は2mA、8~15のシンク電流は10mAと なっております。シンク電流の全端子の合計は70mA以下に押さえてくださ い。
- ※ USB電源を使用した場合、電源出力端子Vccからの出力電流は最大30mAです が、ディジタル入出力端子のソース電流の合計と合わせて30mAを越えない様 にしてください。

#### 3.2 電源選択ピン

本ボードの電源はUSBまたは外部電源コネクタから入力する事が出来ます。 SELECTの接続方法によって選択します。

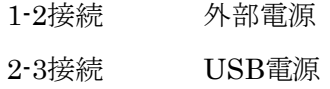

USB電源により動作させる場合には次の点にご注意下さい。

- 1) コンピュータがサスペンド状態になるとUSBに供給される電源が遮断される可 能性があります。
- 2) サスペンド状態で電源が遮断されなくとも、USB機器の使用出来る電源電流は サスペンド状態では500μAにまで制限されます。しかし、本ユニットは約 70mAほど消費するため、この時には低消費電力状態で待機しなければなりま せん。低消費電力状態では入出力のデバイスは全てOFFになるため、構成に よっては本ユニットまたは相手接続装置に動作異常や故障の発生する可能性が あります。
- 3) ハブには自己電源をもつセルフパワードハブと自己電源をもたないバスパワー ドハブがあります。後者の場合は内部に電源を持たないためUSBラインから電 源をとることになります。USBラインから供給される電源の電流は標準で 100mAまでしか利用できないので、ハブの消費電流、本ユニットの消費電 流、他の接続機器の消費電流の合計がこの値を超えない様にシステムを構築し なければなりません。

### 3.3 外部電源コネクタ

外部電源を入力します。  $E^{\circ}\mathcal{V}1$  DC+5V ピン2 0V(GND) 外部電源は安定化されたDC5V電源を入力してください。

### 3.4 ID選択スイッチ

装置ID(ユニット番号)を選択します。TUSB-16DIFを1台のPCに複数個使用する場 合にはIDが重ならない様にしてください。

#### 3.5 USBコネクタ

付属のUSBケーブルを使用して、ご利用されるコンピュータまたはハブに接続して ください。

※ 初めて接続される時にはインストール作業が必要です。別紙のドライバインス トール説明書をご参照下さい。

## 4 インストール

### 4.1 サンプルソフトのインストールと使い方

サンプルソフトはプロジェクトソースと共に以下の場所に格納されておりますの

- で、適切な場所にコピーして下さい。
- ※ サンプルプログラム等を実行する前にドライバのインストールが必要です。 別紙のドライバインストール説明書をご参照下さい。

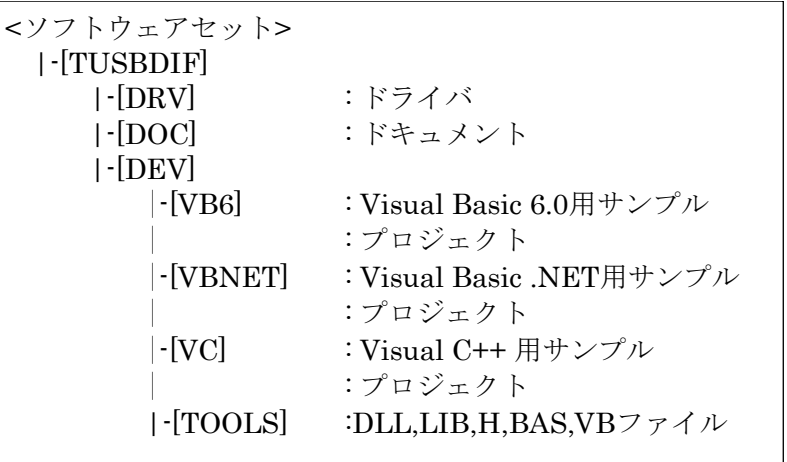

各開発ツール用サンプルソフトの動作は同一です。Visual Basic 6.0 のプロ ジェクトフォルダの中には構築後の実行ファイルが入っており、そのまま実行 する事が出来ます。(ただしVisual Basic 6.0のランタイムライブラリが必要で す。)

Visual C++のプロジェクトフォルダの中には実行ファイルはございませんので 使用する場合には開発ツールで構築してください。

各アプリケーションとも起動後、本体装置のID番号を選択し、Openボタン を押下するとかくコマンドが実行できます。ボタン名にはドライバ関数の名前 と同様の名前が付いております。各ボタンを押下する事により各関数の実行を 確認する事が出来ます。

詳しくは各プロジェクトのソースコードをご覧下さい。

※ ソフトウェアディスクは付属しません。ソフトウェアは弊社Webサイトよ りダウンロードしてください。

## 5 機能説明

### 5.1 ディジタルIOの機能

#### 入出力選択

TUSB-16DIFのディジタル入出力は16ビット全てビット単位で入出力を決定す る事ができます。起動時には全て入力となっております。

#### ロジックレベル

ディジタル入出力の論理レベルは全てTTLレベルです。

#### 出力時のシンク、ソース電流

ソース電流は全て2mAです。シンク電流はIO0~IO7が2mA、IO8~IO15が 10mAとなっております。

## 6 ドライバソフトウェアの使用

#### 6.1 開発環境の設定

#### Visual C++の場合

- 1 ソフトウェアセットより(TOOLSディレクトリの中) TUSBDIF.LIB TUSBDIF.H を適当な場所にコピーします。
- 2 TUSBDIF.LIBファイルをプロジェクトに追加します。
- 3 使用するソースファイルにTUSBDIF.Hファイルをインクルー ドします。

設定は以上です。

Visual Basic 6.0 の場合

- 1 ソフトウェアセットより(TOOLSディレクトリの中) TUSBDIF.BAS を適当な場所にコピーします。
- 2 TUSBDIF.BASファイルをプロジェクトに追加します。

設定は以上です。

#### Visual Basic .NET の場合

- 1 ソフトウェアセットより(TOOLSディレクトリの中) TUSBDIF.vb を適当な場所にコピーします。
- 2 TUSBDIF.vbファイルをプロジェクトに追加します。

設定は以上です。

### 6.2 基本的な関数使用の流れ

ここでは、関数の使用方法を簡単な例を元にご説明いたします。この関数はデ バイスをオープンし、ディジタルIOポート0~7にデータを出力し、デバイスを クローズします。

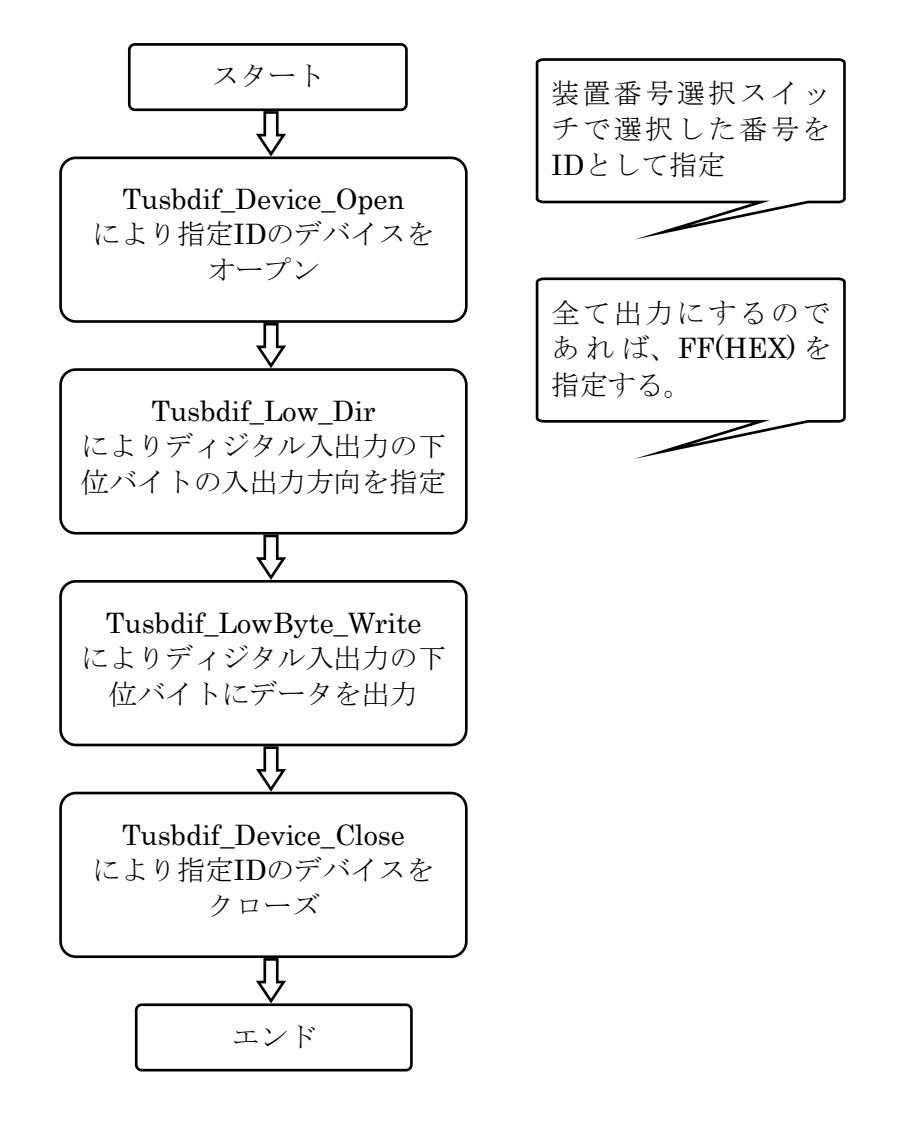

オープンおよびクローズはプログラムの開始時および終了時に一回ずつ行う必 要があります。一回の作業後毎にオープン、クローズを行う必要はありませ  $h_{\alpha}$ その他の関数については関数リファレンスをご参照下さい。 2台以上使用する場合には装置の選択番号を変えて、それぞれについてオープ ンクローズを行って下さい。

## 7 ドライバ関数リファレンス

### Tusbdif\_Device\_Open C,C++宣言 VB6定義 short \_\_stdcall Tusbdif\_Device\_Open(short id) [Private] Declare Function Tusbdif\_Device\_Open Lib "TUSBDIF.DLL" ( ByVal id As Integer ) As Integer 解説 指定ID(ユニット番号選択スイッチの値)のデバイスをオープンしま す。 このデバイスに関する各種関数を使用する前に必ず呼び出す必要が 有ります。 引数 id ユニット番号選択スイッチの番号(0から15) 戻り値 0:成功 1:ID番号が不正 2:ドライバがインストールされていない 3:デバイスはすでにオープンされている 4:接続されている台数が多すぎる(最高16台まで) 5:オープンできなかった 6:デバイスが見つからない VB.NET定義 | [Private] Declare Function Tusbdif Device Open Lib "TUSBDIF.DLL" ( ByVal id As Short ) As Short

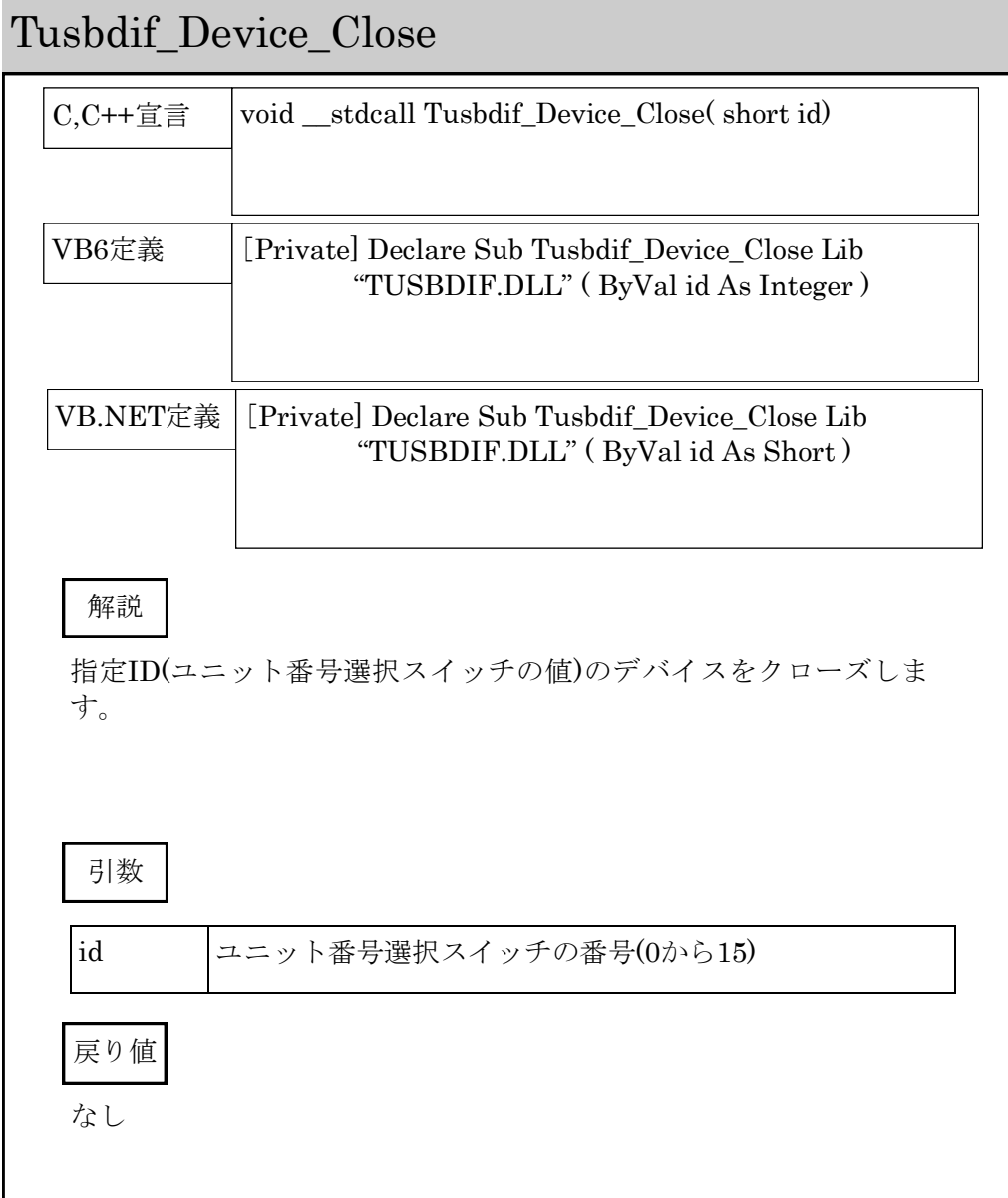

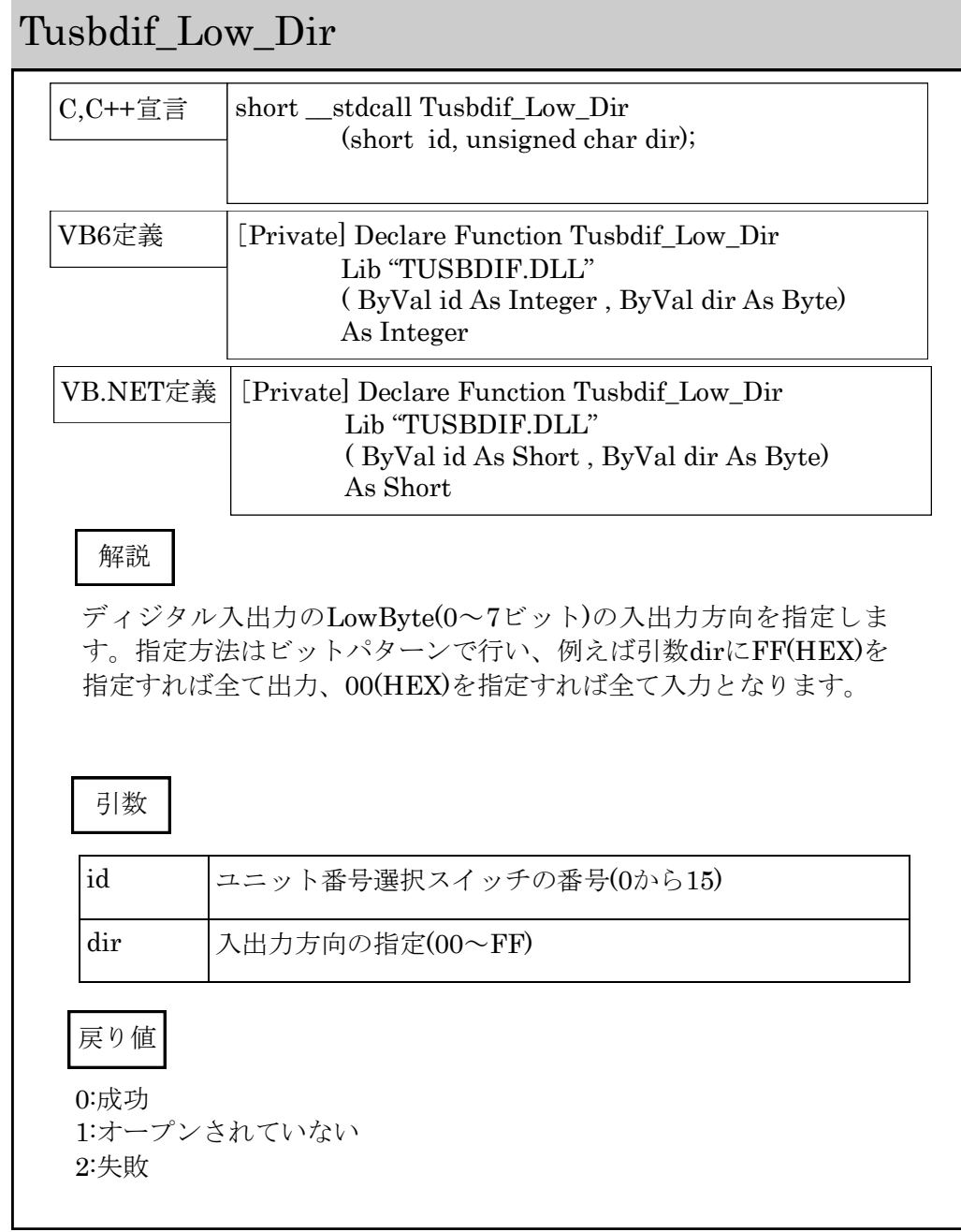

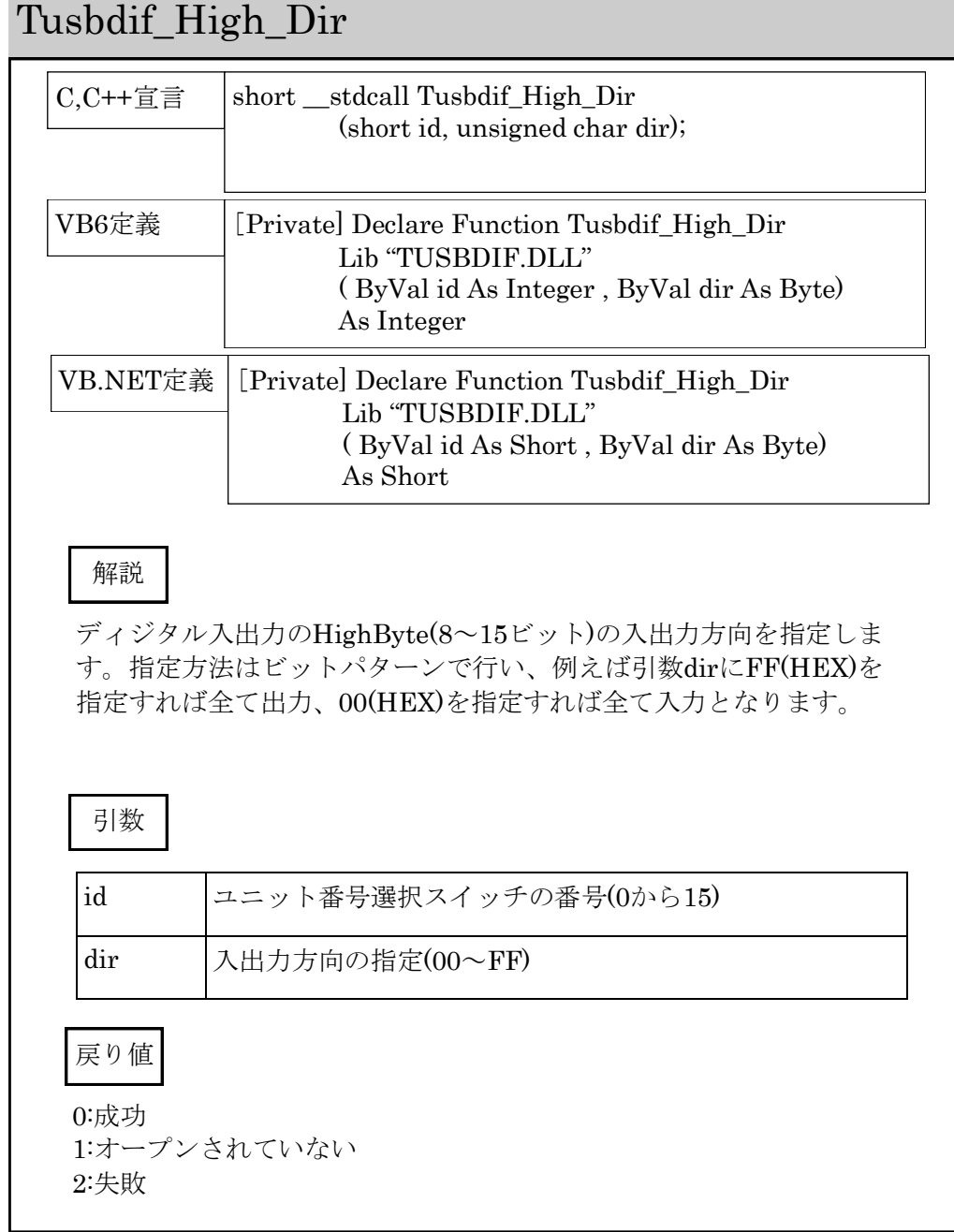

**COL** 

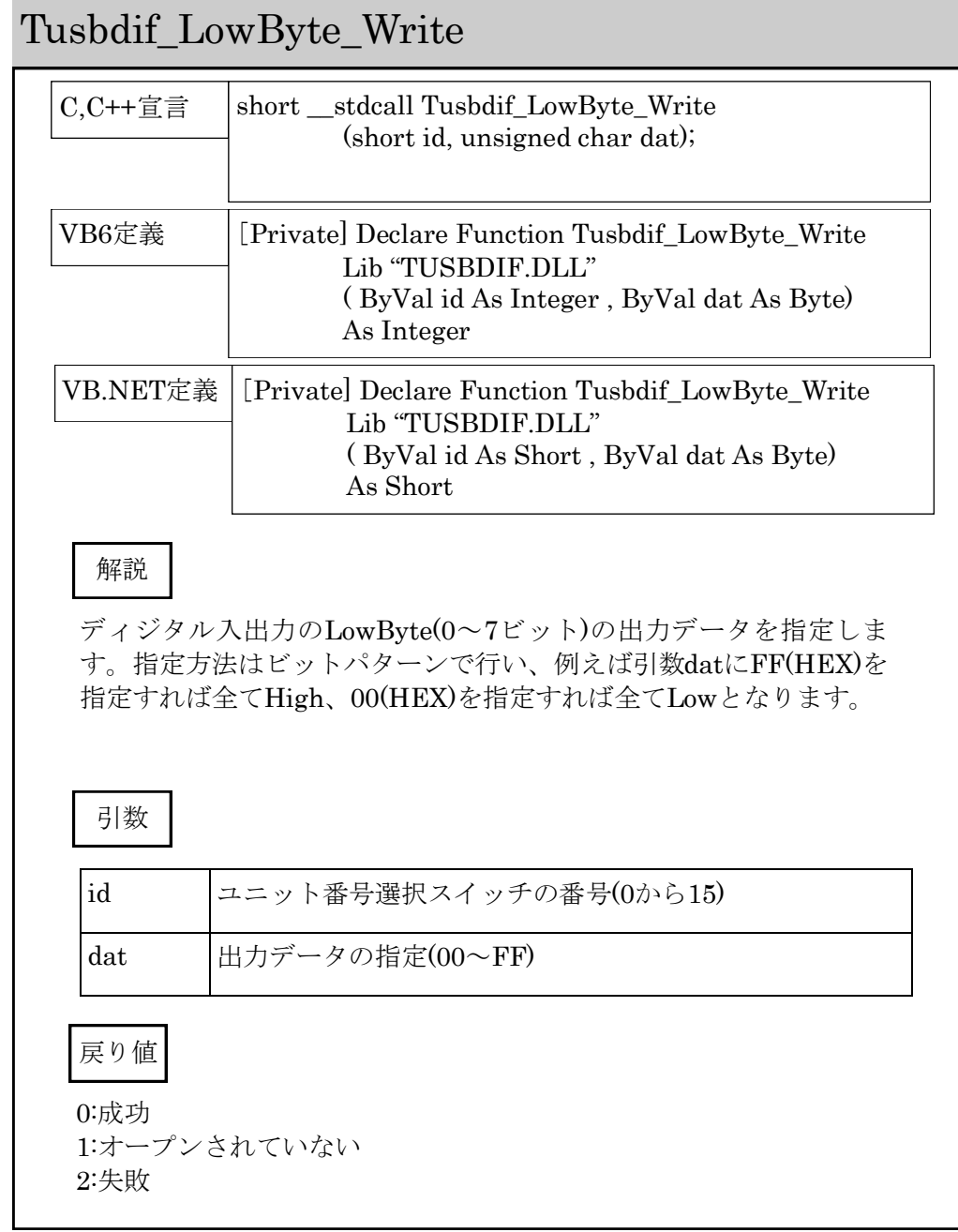

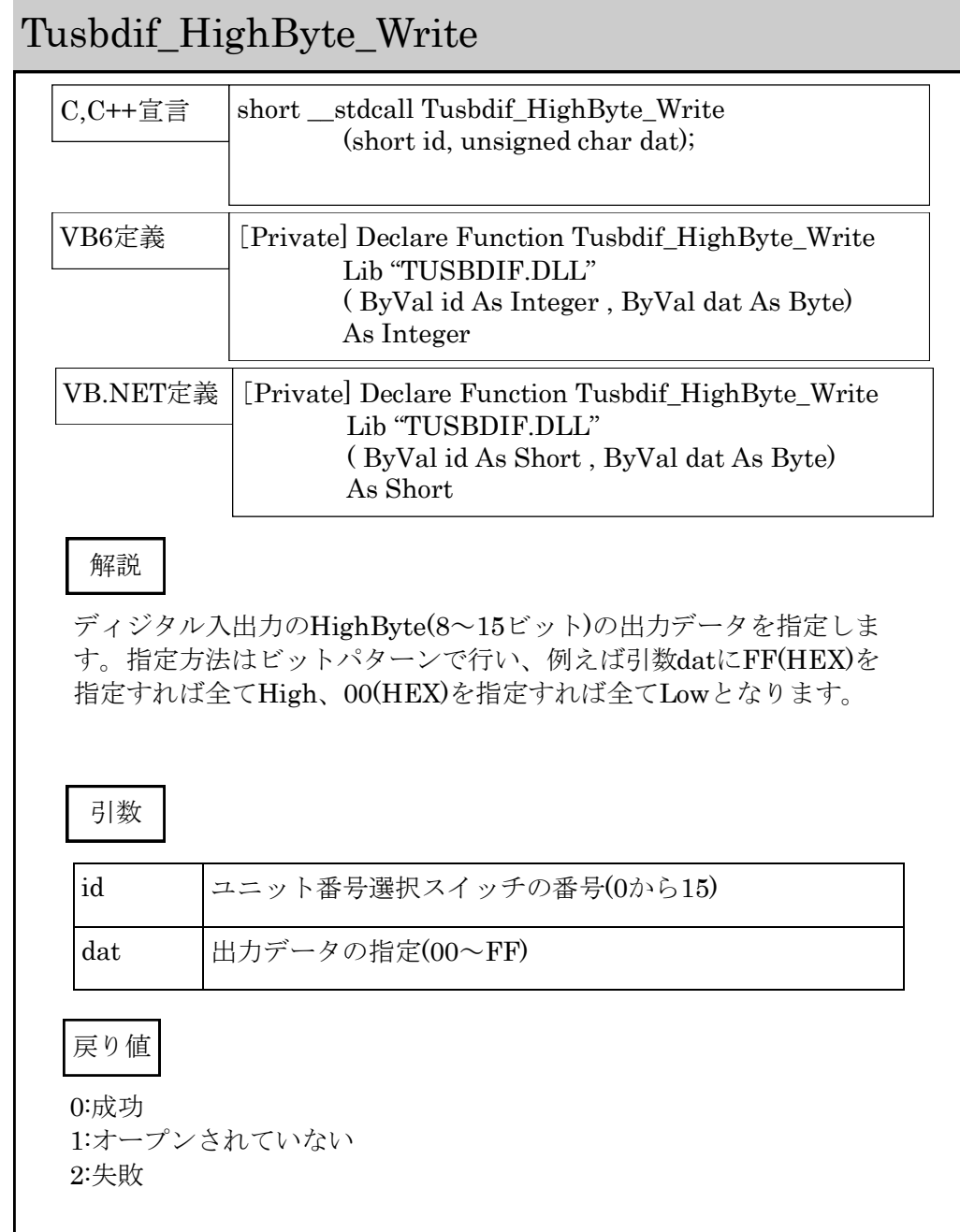

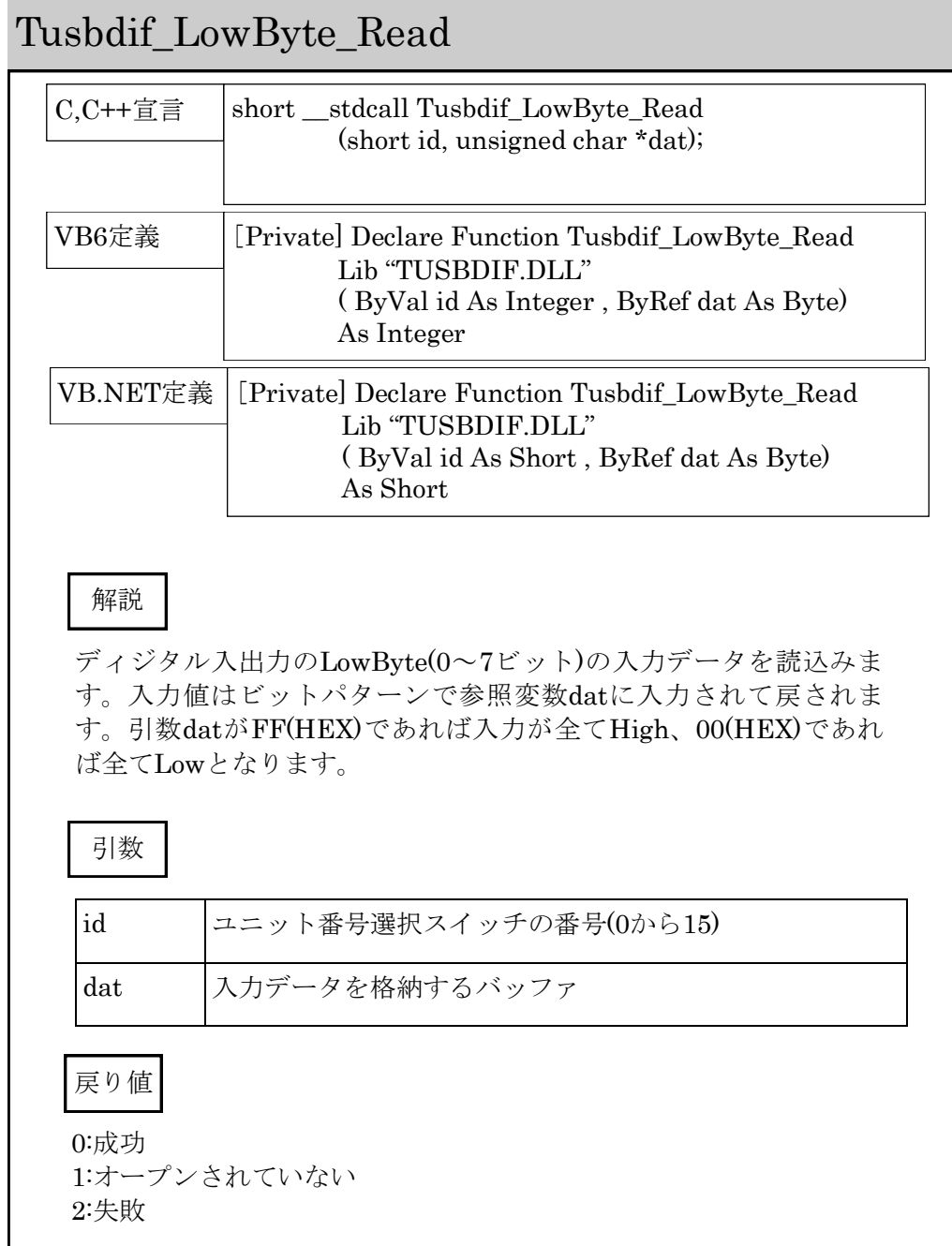

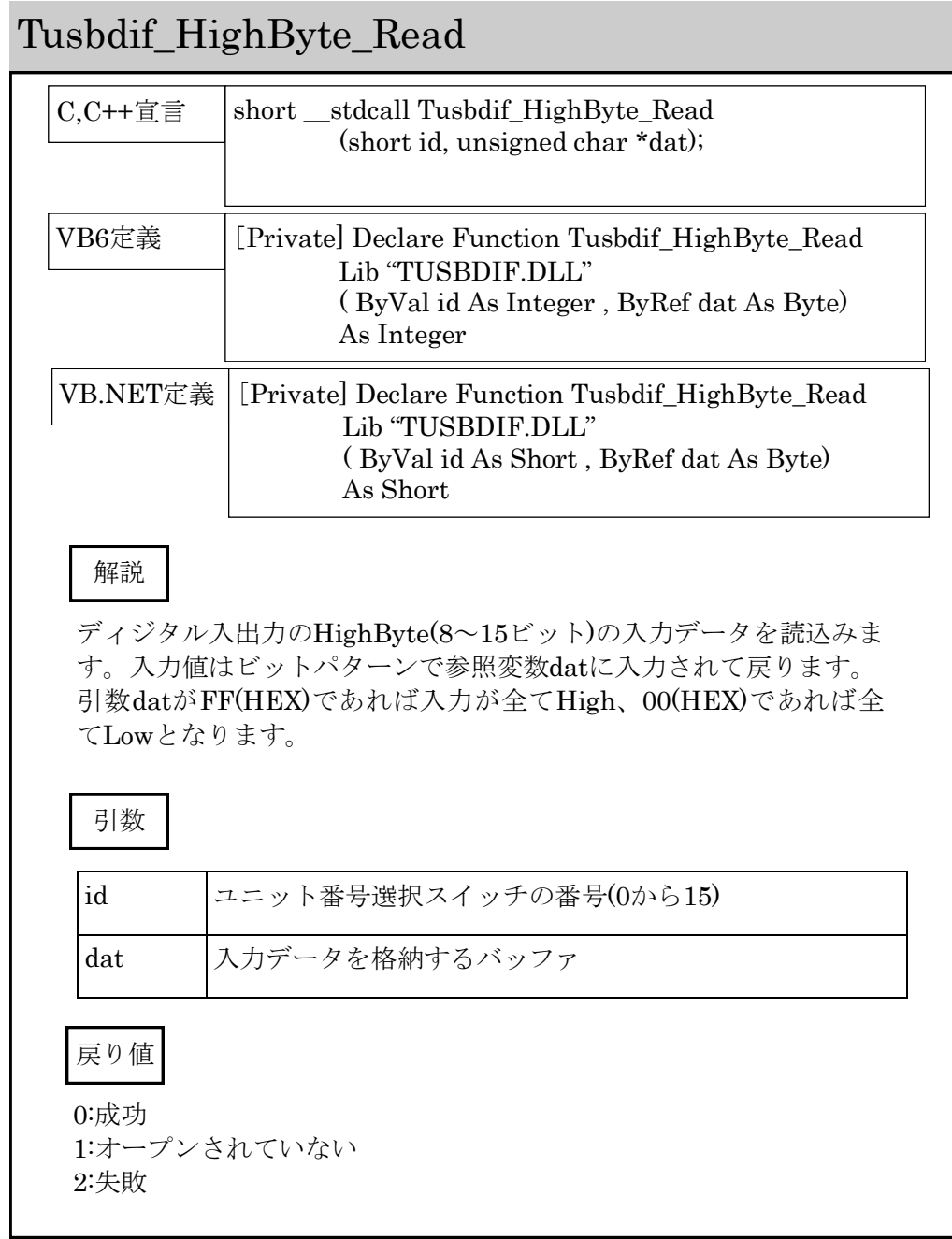

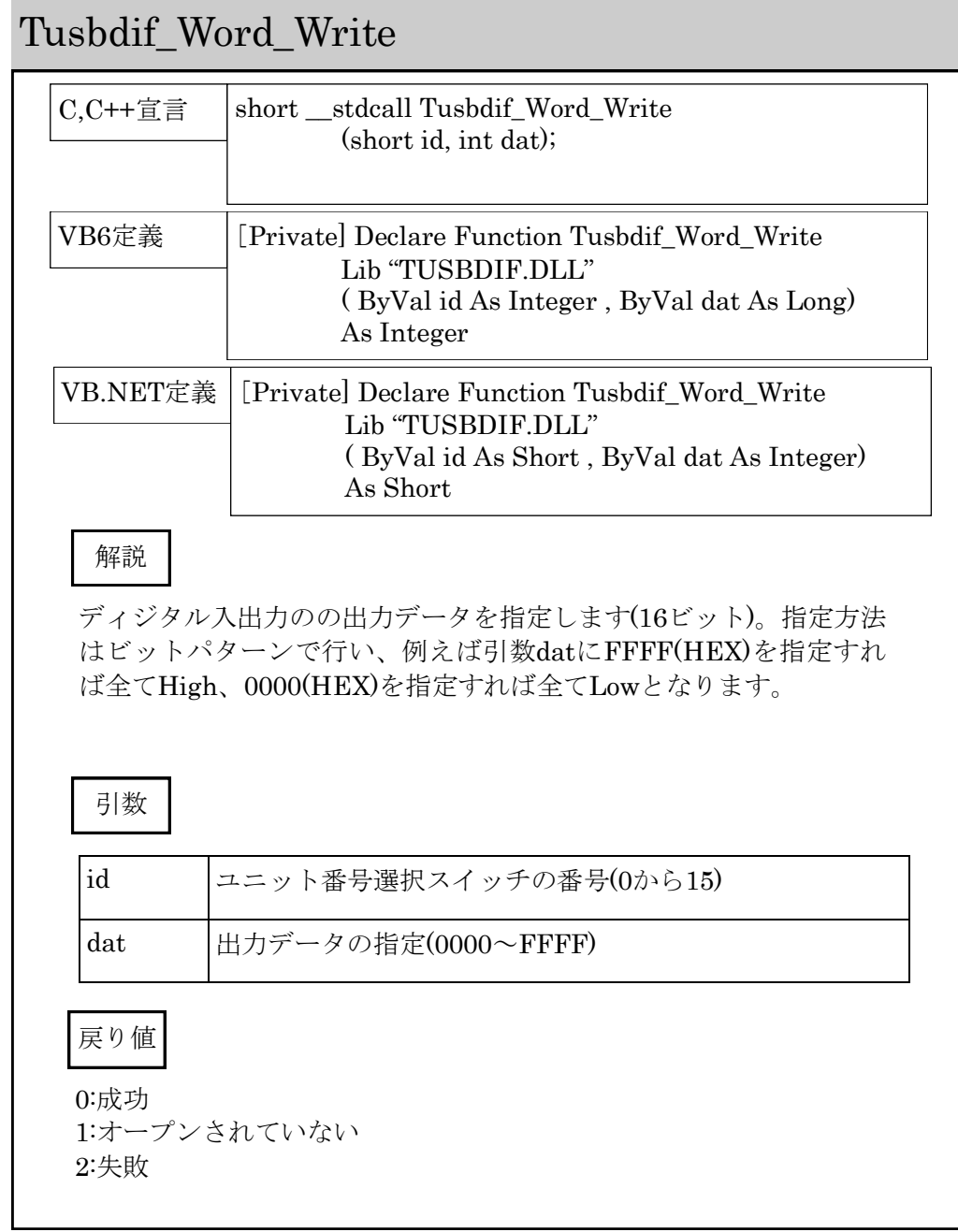

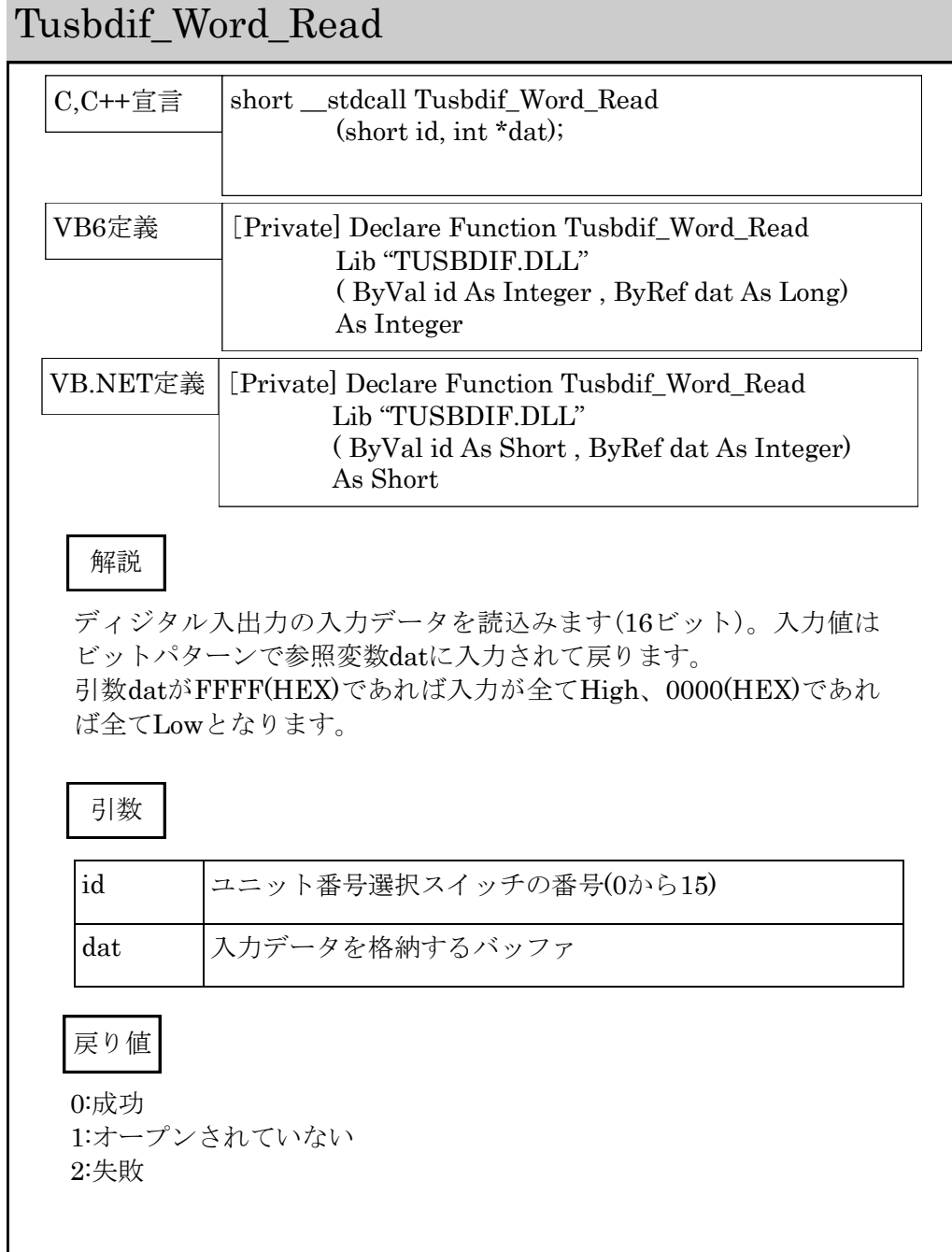

## 8 その他

### 8.1 うまく動作しないとき

ユニットが認識(インストール)できない

Windows 2000 , XP , Vistaですか——–>その他のOSには対応しておりません。 ※ 古いドライバで98およびMeに対応しているものがあります。お問い合わせ下 さい。

デバイスがオープンできない

デバイスマネージャなどでデバイスが正しくインストールされていることを確認 してください。正しくインストールされていない場合は、ドライバのインストー ルを行って下さい。

一度はデバイスがオープンできるが再オープンできない

デバイスを一度オープンしたらクローズするまで再オープンできません。デバイ スの使用が終了するかまたはアプリケーション終了時に確実にクローズしてくだ さい。

### 8.2 USBについて

USBとはUniversal Serial Busの頭文字の略で、新しいコンピュータのイン ターフェースバスです。インターフェースのコストが低く使い易い事などから パーソナルコンピュータを中心に普及しました。USB1.1の仕様では、 1.5Mbpsロースピードデバイスおよび12Mbpsハイスピードデバイスがありま す。本ユニットでは12Mbpsハイスピード仕様になっております。

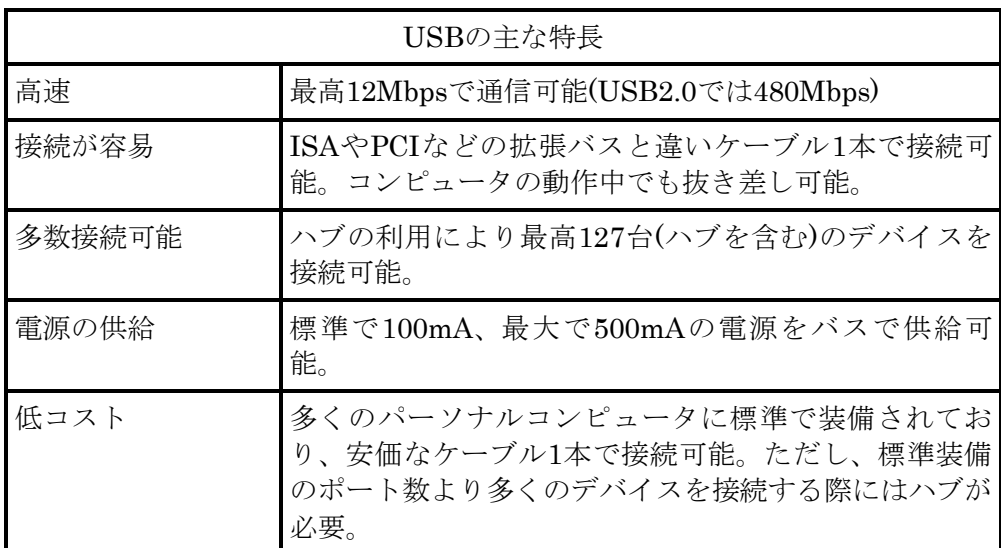

#### ハブについて

多数のUSBを接続するにはハブデバイスが必要です。ハブは1本のUSB線(上 流側)を複数のUSB線(下流側)に分岐します。ハブにはバスパワードハブとセ ルフパワードハブがあり、前者は上流側の電源により動作しますが、後者は外 部電源により動作します。ホストのポートからは標準で100mA、最大500mA の電流を供給する事が出来ます。バスパワードハブでは通常100mA未満の電 流を消費するため、このハブに接続されたデバイスはバスから500mAを供給 される事は出来ません。100mA以上の電流を消費するデバイスをバスパワー ドハブに接続する場合には注意が必要です。

#### ケーブルについて

USBケーブルはAタイプとBタイプに分かれます。ホストのポートはAタイ プ、デバイス側はBタイプとなっており、誤挿入が起こらない仕様になってお ります。

#### 転送速度について

USBの転送速度はきわめて高速ですが、接続されたデバイスの単位時間当た りのデータ転送量の総合計が最高転送量を超える事はありません。あるデバイ スで大量のデータ転送を行うと他のデバイスの転送速度に影響の出る可能性が あります。

### 8.3 連絡先

動作上の問題点および不明な点などのお問い合わせは下記までお願いします。 調査の上、当社よりご連絡差し上げます。

ご質問の際には動作環境等、なるべく詳細な情報を下さい。 特に次の情報は必ず記載してください。

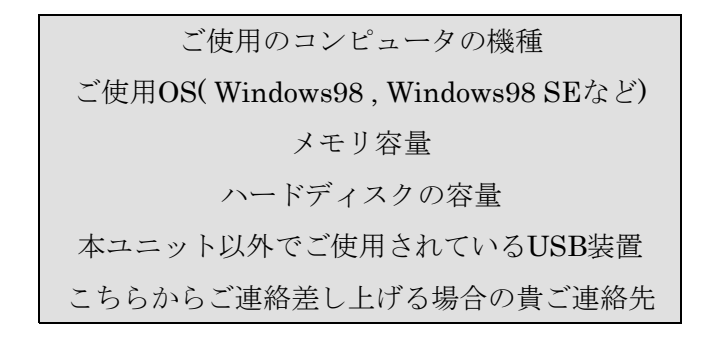

## 株式会社タートル工業  $\sim$  技術部 技術課 サービス係  $\sim$

E-mail info@turtle-ind.co.jp FAX 029-843-2024 郵送 | 〒300-0842 茨城県土浦市西根南1-12-4

# 9 仕様

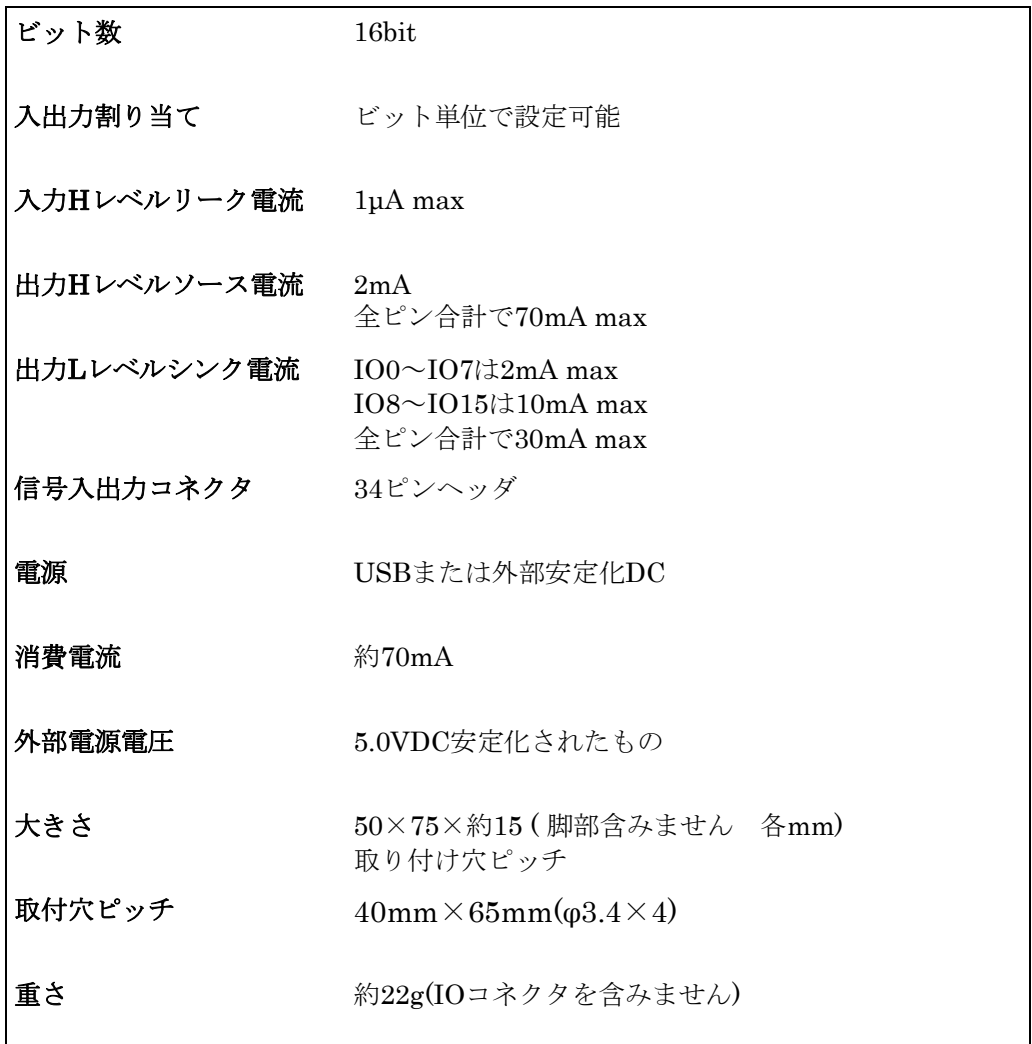

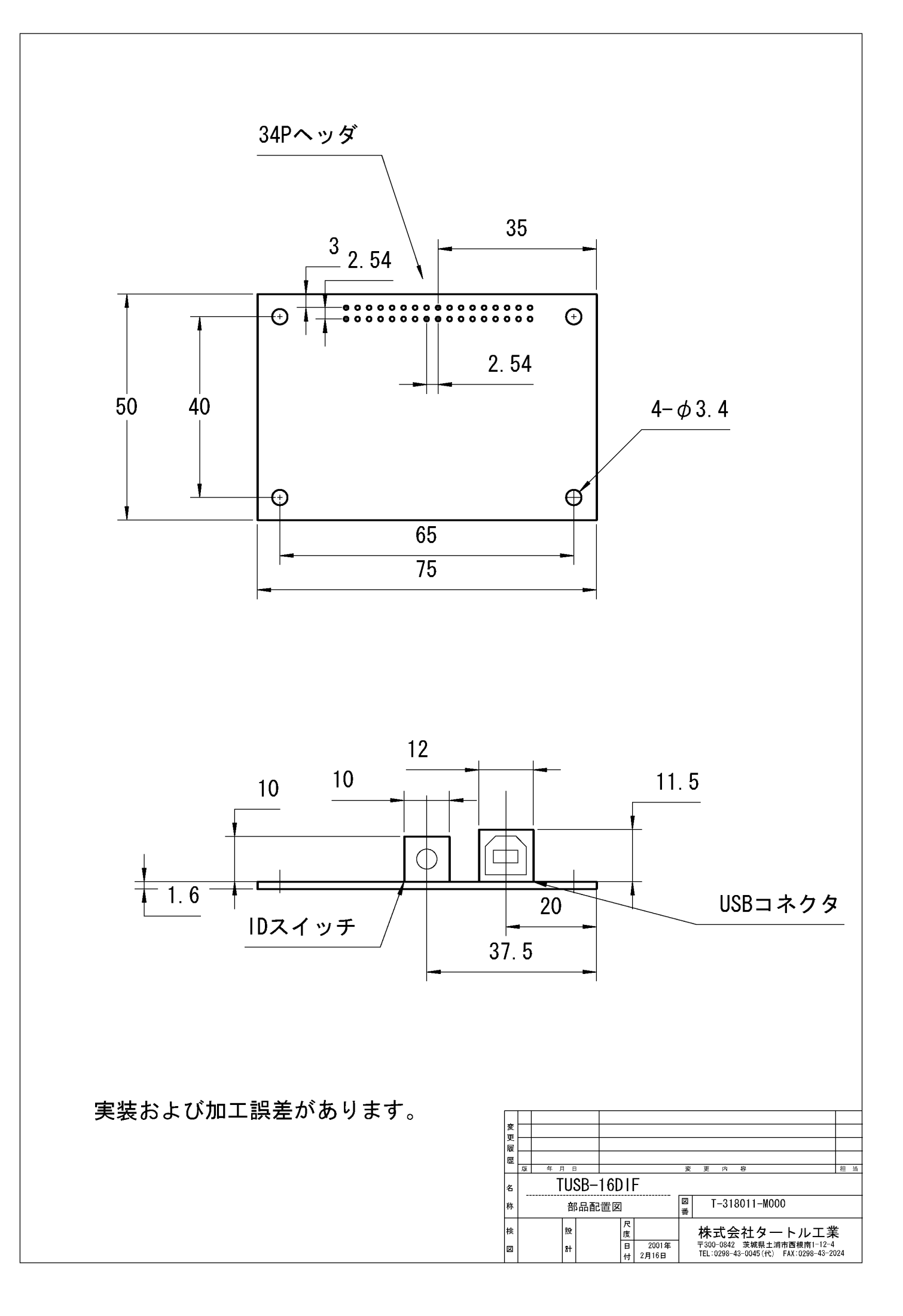

## TUSB-16DIF取扱説明書

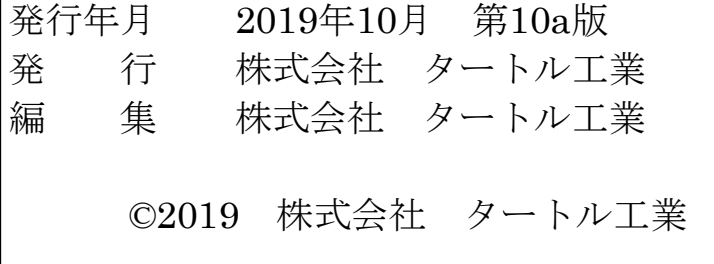